# MMS

# Inventory Part Set up

#### In this manual you will learn to

- Add a new inventory part to part profile screen
- Set up a bin in the warehouse bin definition screen
- Set the mark up on a part in the warehouse definition screen
- Create an inventory adjustment for initial part entry
- Associate parts in vendor catalogs

Scott Knapp Administrator of MMS scknapp@indiana.edu

812-855-5826

Bridget Gentry Associate Administrator of MMS blgentry@indiana.edu

812-856-2407 Pager: 812-337-4710

# Inventory

Adding a part

| 🔾 🕞 👻 🔣 https://test.mms.indiana.edu/fmax-stg/ | screen/WORKDESK       | 💌 🔒 🏍 🗙 Live Search 🚺        |
|------------------------------------------------|-----------------------|------------------------------|
| ile Edit View Favorites Iools Help             | 🐑 Convert 🔹 🔂 Select  |                              |
| 🖌 🛠 🕅 WorkDesk                                 |                       | 🏠 👻 🔚 👘 💼 🖬 🖓 Bage + 🎯 Tgols |
| acilityMAX                                     | Hello, BRIDGET Logout | About H                      |
| lodule -                                       |                       |                              |
| Work Management                                |                       |                              |
| Accounts Payable                               |                       |                              |
| Asset Management                               |                       |                              |
| Capital Planning & Assessment                  |                       |                              |
| Contract Administration                        |                       |                              |
| Customer Service                               |                       |                              |
| Environmental Health & Safety                  |                       |                              |
| Estimating                                     |                       |                              |
| Finance                                        |                       |                              |
| Human Resources                                |                       |                              |
| nventory                                       |                       |                              |
| Key & Access Control                           |                       |                              |
| Key Performance Indicators                     |                       |                              |
| Lease                                          |                       |                              |
| Preventive Maintenance                         |                       |                              |
| Project Management                             |                       |                              |
| Property                                       |                       |                              |
| Purchasing                                     |                       |                              |
| Space Management                               |                       |                              |
| Time Management                                |                       |                              |
| Utility Management                             |                       |                              |
| System Administration                          |                       |                              |

From the Module Menu, choose Inventory. From the Inventory Menu, choose Inventory Part Profile.

| 00          | esk - Windows Internet Explorer                       |         |         |            |                |        | (+) × |             | - 6                     |
|-------------|-------------------------------------------------------|---------|---------|------------|----------------|--------|-------|-------------|-------------------------|
| 90.         | <ul> <li>M https://test.mms.indiana.edu/fr</li> </ul> |         |         |            |                |        |       | Search      | ρ.                      |
| Eile Edit   | View Favorites Icols Help                             |         | Convert | 🔹 🔂 Select |                |        |       |             |                         |
| * *         | WurkDesk                                              |         |         |            |                |        | 💁 - ( | 5 · 🖶 • 🔂 🛯 | go - 🎯 T <u>o</u> ols - |
| FacilityN   | ЛАХ                                                   |         |         |            | Hello, BRIDGET | Logout |       |             | About Help              |
| Module 🗸    | Inventory -                                           | Setup-  |         |            |                |        |       |             |                         |
| WorkDe      | Inventory Part Profile                                |         |         |            |                |        |       |             | <b>a</b> 5              |
|             | Counter Release                                       |         |         |            |                |        |       |             | «Ш <b>О</b> Ш           |
|             | Counter Return                                        |         |         |            |                |        |       |             |                         |
|             | Pick Ticket                                           |         |         |            |                |        |       |             |                         |
|             | Warehouse Transfer                                    |         |         |            |                |        |       |             |                         |
|             | Inventory Adjustment                                  |         |         |            |                |        |       |             |                         |
|             | External Inventory Adjustment                         |         |         |            |                |        |       |             |                         |
|             | External Inventory Adjustment A                       | oproval |         |            |                |        |       |             |                         |
|             | Warehouse Bin Definition                              |         |         |            |                |        |       |             |                         |
|             | Inventory Reorder Generator                           |         |         |            |                |        |       |             |                         |
|             | Physical Count Generator                              |         |         |            |                |        |       |             |                         |
| (c) 2008 MA | A Physical Count Worksheet                            |         |         |            |                |        |       |             |                         |
|             |                                                       |         |         |            |                |        |       |             |                         |

| C Inventory Par | t Profile - Windows Internet I           | txplorer           |               |                |        |  |                |             |                    |  |  |
|-----------------|------------------------------------------|--------------------|---------------|----------------|--------|--|----------------|-------------|--------------------|--|--|
| 🗿 🖓 🕶 🕅         | https://test.mms.indiana.edu/fmax-si     | tg/screen/WORKDESK |               |                |        |  | 🖌 🔒 😽 🗙        | Live Search | [ <b>P</b> ]•]     |  |  |
| Ele Edit Vew    | Favorites Icols Help                     | Conve              | rt - 🔂 Select |                |        |  |                |             |                    |  |  |
| 🚖 🚸 🕅 Inve      | entory Part Profile                      |                    |               |                |        |  | <u>ن</u>       | · 🗟 · 🖶 • 🗗 | Page • 🌍 Tools • » |  |  |
| FacilityMAX     |                                          |                    |               | Hello, BRIDGET | Loqout |  |                |             | About Help         |  |  |
| Module - Inven  | tory - Setu                              | up 🗸               |               |                |        |  |                |             |                    |  |  |
| Inventory P     | nventory Part Profile View: Select 🚽 🔍 📃 |                    |               |                |        |  |                |             |                    |  |  |
| Part            |                                          |                    | Editor        |                |        |  |                |             | New                |  |  |
|                 |                                          |                    | Edit Date     |                |        |  |                |             |                    |  |  |
| Description     |                                          |                    |               |                |        |  |                |             |                    |  |  |
|                 |                                          |                    |               |                |        |  |                |             |                    |  |  |
|                 |                                          |                    |               |                |        |  |                |             |                    |  |  |
| Classification  |                                          | Attributes         |               |                |        |  |                |             |                    |  |  |
| Class           |                                          | Туре               |               |                |        |  |                |             |                    |  |  |
|                 |                                          | Cycle Code         |               |                |        |  |                |             |                    |  |  |
|                 |                                          | Manufacturer       |               |                |        |  |                |             |                    |  |  |
| Commodity       |                                          |                    |               |                |        |  |                |             |                    |  |  |
|                 |                                          |                    |               |                |        |  | Active         |             |                    |  |  |
|                 |                                          | Model              |               |                |        |  |                |             |                    |  |  |
| Item            |                                          | MSDS Number        |               |                |        |  | UOM            |             |                    |  |  |
|                 |                                          |                    |               |                |        |  |                |             |                    |  |  |
|                 |                                          | MSDS Required      |               |                |        |  | UOM Fractional |             |                    |  |  |
| Cost            |                                          | Analysis           |               |                |        |  | Quantity       |             |                    |  |  |
| Average Cost    | \$0.00                                   | Lastissue          |               |                |        |  | On Hand        |             | 0.0000             |  |  |
|                 |                                          | Last Commitment    |               |                |        |  | Committed      |             | 0.0000             |  |  |
| On Hand Value   | \$0.00                                   | Last Receive       |               |                |        |  | On Order       |             | 0.0000             |  |  |
|                 |                                          | Last Adjustment    |               |                |        |  | Expected       |             | 0.0000             |  |  |
|                 |                                          |                    |               |                |        |  |                |             |                    |  |  |
|                 |                                          |                    |               |                |        |  |                |             |                    |  |  |
| Dooe            |                                          |                    |               |                |        |  | -              | Internet    | 100%               |  |  |
| lone            |                                          |                    |               |                |        |  | 6              | Internet    | 💐 100% 👻 🤃         |  |  |

Above you will see a blank Part Profile Screen. Click on the new icon. Below you can see that I have filled in the fields for the part. Description, Class, Commodity, item, type, MSDS required, Active, and UOM. Once you fill in the blanks, click on save.

| 🖉 Inventory Part | Profile - Windows Internet Explo       | alea                            |                     |                                  |        |            |                       |             |                    |
|------------------|----------------------------------------|---------------------------------|---------------------|----------------------------------|--------|------------|-----------------------|-------------|--------------------|
| 00 · 0           | https://test.fims.indiana.edu/mms-stg/ | screen/INVENTORY_P/             | NRT_EDIT            |                                  | ~      | Certifical | e Emor 🔸 🗙            | Live Search | P -                |
| 🚖 🏟 🗘 Inv        | entory Part Profile                    |                                 |                     |                                  |        |            |                       | 🏠 • 🖶 • 🗄   | Page - 🕥 Tgols - 🍟 |
| FacilityMAX      |                                        |                                 |                     | Hello, BRIDGET                   | Logout |            |                       |             | About Help         |
| Module - Inven   | itory <del>v</del> Setu                | µp. <del></del>                 |                     |                                  |        |            |                       |             |                    |
| Inventory P      | art Profile                            |                                 |                     |                                  |        |            | Vi                    | ew: Select  | - 🚫 💾              |
| Part             | B12TESTINGPAR                          | Т34                             | Editor<br>Edit Date | BLGENTRY<br>Jul 02, 2009 01:56 P | м      |            |                       |             | +                  |
| Description      | THIS IS A REALLY BIG TESTING           | S PART FOR TRAININ              | G S                 |                                  |        |            |                       |             |                    |
| Classification   |                                        | Attributes                      |                     |                                  |        |            |                       |             |                    |
| Class            | B-PLUMBING                             | Туре                            | Material            | *                                |        |            |                       |             |                    |
|                  | BPP PLUMBING RELATED                   | Cycle Code<br>Manufacturer      |                     | 8                                | ٩      |            |                       |             |                    |
| Commodity        | B-CHROME                               |                                 |                     |                                  |        |            |                       |             |                    |
|                  | BPP CHROME / PLUMBING                  | Model                           |                     |                                  |        |            | Active                | Yes 🕶       |                    |
| ltem             | B-ELL                                  | MSDS Number                     |                     | 8                                |        |            | UOM                   | EA          | 8                  |
|                  | BPP ELL, CHROME                        | MSDS Required                   | No 🛩                |                                  |        |            | UOM Fractional        | EACH        |                    |
| Cost             |                                        | Analysis                        |                     |                                  |        |            | Quantity              |             |                    |
| Average Cost     | \$0.00                                 | Lastissue                       |                     |                                  |        |            | On Hand               |             | 0.0000             |
| On Hand Value    | \$0.00                                 | Last Commitment<br>Last Receive |                     |                                  |        |            | Committed<br>On Order |             | 0.0000             |
|                  | 20.00                                  | Last Adjustment                 |                     |                                  |        |            | Expected              |             | 0.0000             |
|                  |                                        |                                 |                     |                                  |        |            |                       |             |                    |
| (c) 2009 AssetWo | rks Inc.                               |                                 |                     |                                  |        |            |                       |             |                    |
| Done             |                                        |                                 |                     |                                  |        |            |                       | 😜 Internet  | 🔍 100% 👻           |

|                 | rentory Part Profile         |                                 |           |                       |           |                       | 💧 • 🖶 • 🗈 Boo |           |
|-----------------|------------------------------|---------------------------------|-----------|-----------------------|-----------|-----------------------|---------------|-----------|
| acilityMAX      |                              |                                 |           | Hello, BRIDGET Logout |           |                       |               | About Hel |
| odule 🗸 🛛 Inver | ntory <del>v</del> Setu      | ip∓                             |           |                       |           |                       |               |           |
| iventory F      | Part Profile                 |                                 |           |                       | View: Sel | ect                   | - 🔍 🧇 📃       | 🛛 🖂 🕴     |
| 'art            | B12TESTINGPAR                | Г34                             | Editor    | BLGENTRY              |           |                       |               |           |
|                 |                              |                                 | Edit Date | Jul 02, 2009 01:56 PM |           |                       |               |           |
| lescription     | THIS IS A REALLY BIG TESTING | PART FOR TRAINING               | ;         |                       |           |                       |               |           |
|                 |                              |                                 |           |                       |           |                       |               |           |
|                 |                              |                                 |           |                       |           |                       |               |           |
| lassification   |                              | Attributes                      |           |                       |           |                       |               |           |
| lass            | B-PLUMBING                   | Type                            | Material  |                       |           |                       |               |           |
|                 |                              | Cycle Code                      |           |                       |           |                       |               |           |
|                 | BPP PLUMBING RELATED         |                                 |           |                       |           |                       |               |           |
| commodity       | B-CHROME                     | Manufacturer                    |           |                       |           |                       |               |           |
| Jommoully       | B-CHRONIE                    |                                 |           |                       |           |                       |               |           |
|                 | BPP CHROME / PLUMBING        | Model                           |           |                       | A         | ctive                 | Yes           |           |
|                 |                              | MSDS Number                     |           |                       |           | ЛОМ                   | EA            |           |
| em              | B-ELL                        |                                 |           |                       |           |                       | EACH          |           |
|                 | BPP ELL, CHROME              |                                 |           |                       |           | JOM Fractional        |               |           |
|                 |                              | MSDS Required                   | No        |                       |           | JUM Fractional        | No            |           |
| lost            |                              | Analysis                        |           |                       |           | uantity               |               |           |
| werage Cost     | \$0.00                       | LastIssue                       |           |                       |           | on Hand               |               | 0.00      |
| In Hand Value   | \$0.00                       | Last Commitment<br>Last Receive |           |                       |           | Committed<br>On Order |               | 0.00      |
| In Hand value   | \$0.00                       | Last Adjustment                 |           |                       |           | Expected              |               | 0.00      |
|                 |                              | Cool: Nydollion                 |           |                       |           |                       |               |           |
|                 |                              |                                 |           |                       |           |                       |               |           |
|                 |                              |                                 |           |                       |           |                       |               |           |

Here is the saved part profile screen.

## Warehouse Bin Definition

Adding a bin and associating a part

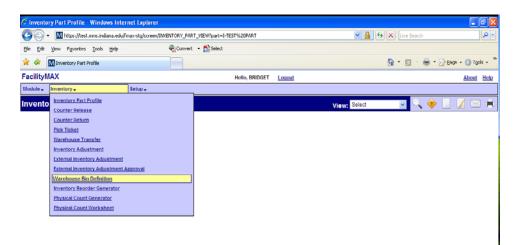

You are still using the Inventory Module, but this time from the Inventory Menu, choose Warehouse Bin Definition. Below, you will see what the blank Warehouse Bin Definition screen looks like. Click on the NEW icon.

| 🔾 🗸 🛛 https://test.mms.india   | a.edu/fmax-stg/screen/INVENTORY_PART_VIEW | 💌 🔒 😝 🗙 Live Search 🔎        |
|--------------------------------|-------------------------------------------|------------------------------|
| jie Edit Yew Fgvorites Icols   | Help 🗞 Convert - 🔂 Select                 |                              |
| 🖌 🚸 🔣 Warehouse Bin Definition |                                           | 🚹 🔹 🔝 👘 👘 😭 Bage 🔹 🎲 Tgols 🔹 |
| acilityMAX                     | Hello, BRIDGET L                          | Logout About Het             |
| fodule - Inventory -           | Setup 🗸                                   |                              |
| Varehouse Bin Definitio        | n                                         | View; Select 🖂 🔍 🚸 🗌         |
| Bin                            | Editor                                    | Active                       |
| Description                    | Edit Date                                 | Warehouse                    |
|                                |                                           | Part                         |
|                                |                                           |                              |
|                                |                                           |                              |
| Quantities<br>Quantity         | Cycle Count<br>Bin Order                  |                              |
| Minimum Quantity               |                                           |                              |
| Maximum Quantity               | Cycle Code                                |                              |
|                                |                                           |                              |
| Reorder Level                  | Start Date                                |                              |
| Reorder Quantity               | Frequency                                 |                              |
| Target Level                   | r requerey                                |                              |
|                                |                                           |                              |
|                                |                                           |                              |
|                                |                                           |                              |
|                                |                                           |                              |
|                                |                                           |                              |
|                                |                                           |                              |
|                                |                                           |                              |
| ne                             |                                           | 🚱 Internet 😤 100% 👻          |

| Facility  | MAX        |                              |             |                   | Hello, BRIDGET                    | Logout |                   |                             | About | Help |
|-----------|------------|------------------------------|-------------|-------------------|-----------------------------------|--------|-------------------|-----------------------------|-------|------|
| Module 🗸  | Inventor   | y⊷ Setup.                    |             |                   |                                   |        |                   |                             |       |      |
| Wareh     | ouse B     | in Definition                |             |                   |                                   |        |                   | View: Select                | ~ 🚫   | H    |
| Bin       |            | B-SHELF-34                   |             | ditor<br>dit Date | BLGENTRY<br>Jul 02, 2009 09:49 Af |        |                   | Yes 🗸                       |       |      |
| Descripti | ion T      | HE BIG METAL SHELF IN BACK O | FSTOREROOM  | ~                 |                                   |        | Warehouse<br>Part | BMAIN 8                     | 2     |      |
|           |            |                              |             | ~                 |                                   |        |                   | THIS IS A REALLY BIG TESTIN |       |      |
| Quantitie | 9          |                              | Cycle Count |                   |                                   |        |                   |                             |       |      |
| Quantity  |            | 0                            | Bin Order   | 1                 | ]                                 |        |                   |                             |       |      |
| Minimum   | Quantity   | 2                            |             |                   |                                   |        |                   |                             |       |      |
| Maximum   | n Quantity | 7                            | Cycle Code  |                   |                                   |        |                   |                             |       |      |
| Reorder I | Level      | 3                            | Start Date  | 2 Ju              | ıl 💙 2009 📰                       |        |                   |                             |       |      |
| Reorder   | Quantity   | 4                            | Frequency   |                   | 8                                 |        |                   |                             |       |      |
| Target Le | evel       |                              |             |                   |                                   |        |                   |                             |       |      |

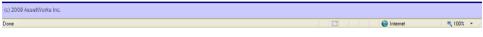

Name your bin, add a description of the location, choose your warehouse and part. Put in your quantities for reordering purposes. Choose bin order if there is more than one bin with this part. Click the save icon once you have filled in the blanks.

| FacilityMAX      |                               |             |            | Hello, BRIDGET       | Logout             |           | About Help                            |
|------------------|-------------------------------|-------------|------------|----------------------|--------------------|-----------|---------------------------------------|
| Module 🗸 🛛 Inven | tory 🗸 Setup                  |             |            |                      |                    |           |                                       |
| Warehouse        | Bin Definition                |             |            | View:                | Select 🔽 🔍 🚸 🔲 🗾 🖂 |           |                                       |
| Bin              | B-SHELF-34                    |             | Editor     | BLGENTRY             |                    | Active    | Yes                                   |
|                  |                               |             | Edit Date  | Jul 02, 2009 09:52 A | м                  | Warehouse | BMAIN                                 |
| Description      | THE BIG METAL SHELF IN BACK ( | FSTOREROOM  |            |                      |                    | Part      | B12TESTINGPART34                      |
|                  |                               |             |            |                      |                    |           | THIS IS A REALLY BIG TESTING PART FOR |
| Quantities       |                               | Cycle Count |            |                      |                    |           |                                       |
| Quantity         | 0                             | Bin Order   | 1          |                      |                    |           |                                       |
| Minimum Quantil  | 2                             |             |            |                      |                    |           |                                       |
| Maximum Quant    | ty 7                          | Cycle Code  |            |                      |                    |           |                                       |
| Reorder Level    | 3                             | Start Date  | Jul 02, 20 | 09                   |                    |           |                                       |
| Reorder Quantity | 4                             |             |            |                      |                    |           |                                       |
| Target Level     |                               | Frequency   |            |                      |                    |           |                                       |

| Record 1 of 1 | <b>B</b>   <b>S</b>   <b>B</b> |                     |
|---------------|--------------------------------|---------------------|
|               |                                | 😜 Internet 🔍 100% 🖛 |

# Warehouse Definition – Update ONLY

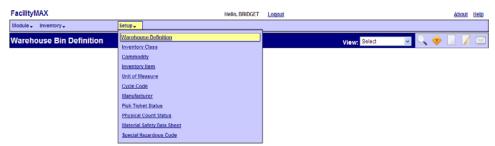

| Record 1 of 1 🦲                                                                                                    | <b>B</b>   <b>S</b>   <b>B</b>   <b>B</b> |            |          |
|----------------------------------------------------------------------------------------------------|-------------------------------------------|------------|----------|
| $javascriptmenuClick (mainFormmenu:submenu2_INVN_Childtem:tide_waterscriptmenuClick) = 0.0000000000000000000000000000000000$ | houseDefinition");                        | 😜 Internet | 🔍 100% 🔸 |

Now we need to take a look at the Warehouse Definition. This time look at the setup drop down menu and go to warehouse definition.

| FacilityMAX              |                | Hello, BRIDGET      | Logout                                   |                                                     |            |     | About | Help |  |  |
|--------------------------|----------------|---------------------|------------------------------------------|-----------------------------------------------------|------------|-----|-------|------|--|--|
| Module 🗸 Inven           | tory - Setup - |                     |                                          |                                                     |            |     |       |      |  |  |
| Warehouse                | Definition     |                     |                                          | View:                                               | Select 🔽 🤇 | ् 🔶 |       |      |  |  |
| Warehouse<br>Description |                | Editor<br>Edit Dale |                                          | Active<br>Disable Release/Returned<br>To Validation |            |     |       |      |  |  |
| Location                 | Organiza       | tion                | L. L. L. L. L. L. L. L. L. L. L. L. L. L | Days of Operation                                   | 1          |     |       |      |  |  |
| Region                   | Institutio     | 1                   |                                          | Sunday                                              |            |     |       |      |  |  |
| Facility                 | Departm        | ent                 |                                          | Monday<br>Tuesday                                   |            |     |       |      |  |  |
| Property                 | Departm        | en                  |                                          | Wednesday                                           |            |     |       |      |  |  |
| Location                 | Organiza       | tion                |                                          | Thursday<br>Friday                                  |            |     |       |      |  |  |
|                          |                |                     |                                          | Saturday                                            |            |     |       |      |  |  |

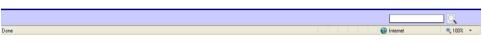

| FacilityMAX    |                |              | Hello, BRIDGET | Logout |                                  |          |        |      | About | Help |
|----------------|----------------|--------------|----------------|--------|----------------------------------|----------|--------|------|-------|------|
| Module - Inver | tory - Setup - |              |                |        |                                  |          |        |      |       |      |
| Warehouse      | Definition     |              |                |        |                                  | View:    | Select | v 0, | ۰ 🔶   |      |
| Warehouse      |                |              |                | Active |                                  |          |        |      |       |      |
| Description    |                |              |                |        | Disable Release<br>To Validation | Returned |        |      |       |      |
| Location       |                | Organization |                |        | Days of Operatio                 | n        |        |      |       |      |
| Region         |                | Institution  |                |        | Sunday                           |          |        |      |       |      |
|                |                |              |                |        | Monday                           |          |        |      |       |      |
| Facility       |                | Department   |                |        | Tuesday                          |          |        |      |       |      |
|                |                | Department   |                |        | Wednesday                        |          |        |      |       |      |
| Property       |                |              |                |        | Thursday                         |          |        |      |       |      |
| Location       |                | Organization |                |        | Friday                           |          |        |      |       |      |
| 2000001        |                |              |                |        | Saturday                         |          |        |      |       |      |

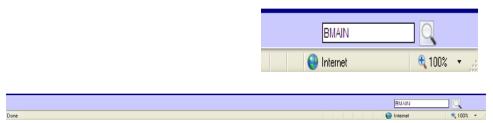

At the very bottom right of the screen, enter the warehouse name and click on the filter icon. In this case I am using BMAIN. (I have enlarged the picture for you)

Click on the edit icon.

| FacilityMAX    |                    |               |       | Hello, BRIDGET Logout             |                                  |          | About Help     |
|----------------|--------------------|---------------|-------|-----------------------------------|----------------------------------|----------|----------------|
| Module - Inven | tory 🗸 🧼 Šetup 🗸   |               |       |                                   |                                  |          |                |
| Warehouse      | Definition         |               |       |                                   |                                  | View:    | Select 💌 🔍 🗌 📈 |
| Warehouse      | BMAIN              | Edito<br>Edit |       | SCKNAPP<br>Jun 27, 2008 09:04 AM  | Active                           |          | Yes            |
| Description    | BPP MAIN STOREROOM |               |       |                                   | Disable Release<br>To Validation | Returned | No             |
| Location       |                    | Organization  |       |                                   | Days of Operatio                 | n        |                |
| Region         | BL                 | Institution   | BA    |                                   | Sunday                           | Yes      |                |
|                | BLOOMINGTON        |               | BLOO  | MINGTON AUX                       | Monday                           | Yes      |                |
| Facility       | SERVICE BLDG       | Department    | BA-82 |                                   | Tuesday                          | Yes      |                |
|                | 1800 N RANGE RD    | Coportinoin   |       |                                   | Wednesday                        | Yes      |                |
| Property       | <u>BL630</u>       |               | BLOU  | MINGTON AUX PHYSICAL PLANT        | Thursday                         | Yes      |                |
| Location       | SERVICE BLDG       | Organization  | BA-PS | <u>TO</u>                         | Friday                           | Yes      |                |
| Locusoff       |                    |               | BLOO  | MINGTON AUX-PHYSICAL PLANT STORES | Saturday                         | Yes      |                |

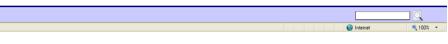

| 1 | FacilityMAX    |                    |              |               | Hello, BRIDGET Logout             |                                  |          |            | About Help |
|---|----------------|--------------------|--------------|---------------|-----------------------------------|----------------------------------|----------|------------|------------|
| [ | Module 🗸 Inven | tory 🗸 🧼 Šetup 🗸   |              |               |                                   |                                  |          |            |            |
|   | Warehouse      | Definition         |              |               |                                   |                                  | Vie      | ew: Select | - 🚫 🗎      |
|   | Warehouse      | BMAIN              | Edit         | tor<br>t Date | SCKNAPP<br>Jun 27, 2008 09:04 AM  | Active                           |          | Yes 🛩      |            |
|   | Description    | BPP MAIN STOREROOM |              | < >           |                                   | Disable Release<br>To Validation | Returned | No 💌       |            |
|   | Location       |                    | Organization |               |                                   | Days of Operation                | n        |            |            |
|   | Region         | BL ®               | Institution  | BA            | 8                                 | Sunday                           | Yes 🛩    |            |            |
|   |                | BLOOMINGTON        |              | BLOOM         | IINGTON AUX                       | Monday                           | Yes 🛩    |            |            |
|   | Facility       | SERVICE BLDG       | Department   |               |                                   | Tuesday                          | Yes 🛩    |            |            |
|   |                | 1800 N RANGE RD    | Deparament   | BA-82         |                                   | Wednesday                        | Yes 🗸    |            |            |
|   | Property       | BL630              |              | BLOOM         | IINGTON AUX PHYSICAL PLANT        | Thursday                         | Yes 🗸    |            |            |
|   |                | SERVICE BLDG       | Organization | BA-PS         | TO                                | Friday                           | Yes 💌    |            |            |
|   | Location       |                    |              | BLOOM         | IINGTON AUX-PHYSICAL PLANT STORES | Saturday                         | Yes ¥    |            |            |

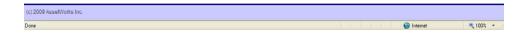

Once you have clicked the **edit** icon, the fields turn red. Go to the view drop down menu and click on Inventory Parts.

| FacilityMAX      |                    |                   | Hello, BRIDGET Logout                 |                                  | About Help                                                |
|------------------|--------------------|-------------------|---------------------------------------|----------------------------------|-----------------------------------------------------------|
| Module 🗸 🛛 Inver | ntory 🗸 🧼 Šetup 🗸  |                   |                                       |                                  |                                                           |
| Warehouse        | Definition         |                   |                                       |                                  | View: Select 🔽 🚫 💾                                        |
| Warehouse        | BMAIN              | Editor<br>Edit Da | SCKNAPP<br>Jun 27, 2008 09:04 AM      | Active                           | Select<br>Ye Account Setup<br>Security<br>Inventory Parts |
| Description      | BPP MAIN STOREROOM |                   | <u>s</u>                              | Disable Release<br>To Validation | User Defined Fields                                       |
| Location         |                    | Organization      |                                       | Days of Operatio                 | n                                                         |
| Region           | BL S               | Institution       | BA                                    | Sunday<br>Monday                 | Yes V                                                     |
| Facility         | SERVICE BLDG       | Department        | BLOOMINGTON AUX                       | Tuesday                          | Yes 💌                                                     |
| Property         | 1800 N RANGE RD    |                   | BLOOMINGTON AUX PHYSICAL PLANT        | Wednesday<br>Thursday            | Yes v                                                     |
| Location         | SERVICE BLDG       | Organization      | BA-PSTO                               | Friday                           | Yes 🗸                                                     |
|                  |                    |                   | BLOOMINGTON AUX-PHYSICAL PLANT STORES | Saturday                         | Yes ¥                                                     |

😜 Internet 🔍 100% 👻

| acilityMAX                          |                            | Hello, BRIDGET Logout                                |     |              | About H                  |
|-------------------------------------|----------------------------|------------------------------------------------------|-----|--------------|--------------------------|
| odule - Inventory -                 | Setup 🗸                    |                                                      |     |              |                          |
| ventory Parts                       |                            |                                                      |     |              | <b>O</b>                 |
| Varehouse BMA<br>Description BPP MA | IN STOREROOM               | Editor<br>Edit Date SCK1APP<br>Jun 27, 2008 09:04 AM | -   |              |                          |
| age 1 of 23                         | ٠                          | 88888                                                | J   | F            | Results 1 - 250 of 5,552 |
| Part                                | Description                |                                                      | UOM | Average Cost | Markup Percent           |
| 9021000                             | WELDING ROD PALCO 808 1/8" |                                                      | BG  | 0            | 10                       |
| B-A/C CHILLER                       | A/C CHILLER                |                                                      | EA  | 0            | 0                        |
| B-A/C DX UNIT                       | A/C DX UNIT                |                                                      | EA  | 0            | 10                       |
| B-A/C HEAT PUMP                     | A/C HEAT PUMP              |                                                      | EA. | 0            | 10                       |
| 3-A/C TOWER                         | A/C TOWER                  |                                                      | EA  | 0            | 0                        |
| B-A/C-DX SYS                        | A/C+< 50 LB UNITS          |                                                      | EA  | 0            | 10                       |
| B-AHU BLDG SYS                      | BLDG SYS SF&RF             |                                                      | EA  | 0            | 10                       |
| B-AHU EXF                           | AHU EXF                    |                                                      | EA  | 0            | 0                        |
| B-AHU SYS                           | AHU SYS                    |                                                      | EA  | 0            | 10                       |
| B-AIR COMP                          | AIR COMP                   |                                                      | EA  | 0            | 0                        |
| B-BACKFLOW DEVICE                   | BACKFLOW DEVICE            |                                                      | EA  | 0            | 0                        |
| B-BOILER                            | HEAT BOLER                 |                                                      | EA  | 0            | 10                       |
| 8-8ULDINGS                          | BUILDING                   |                                                      | EA  | 0            | 10                       |
| B-CHAIR LIFT                        | CHAIR LIFT                 |                                                      | EA  | 0            | 0                        |
|                                     | CHILLED WATER CLOSED LOOPS |                                                      | EA  | 0            | 10                       |
| S-COLU LOOP                         |                            |                                                      |     |              |                          |
| B-COLD LOOP<br>B-CYCLORTON CEILING  | CYCLORTON CEILING          |                                                      | EA  | 0            | 0                        |

Notice there are several pages and the page navigation buttons are on the TOP of this page.

#### Find your part and click on it

| 🕈 🕸 🔯 Inventory Par | ds                                                           |     | <u>6</u> | • 🖶 • 🔂 Ba | ge = 🎯 Tgols = |
|---------------------|--------------------------------------------------------------|-----|----------|------------|----------------|
| acilityMAX          | Hello, BRIDGET Log                                           | aut |          |            | About Hel      |
| odule - Inventory - | Setup 🗸                                                      |     |          |            |                |
| ventory Parts       |                                                              |     |          |            | P              |
|                     |                                                              |     |          |            |                |
| 80000300            | SIZE 0 COMBINATION STARTER ALL BRADLEY NO 512 ASH-24 W/120V  | EA  | 512.24   | 10         |                |
| <u>B0001050</u>     | JOHNSON SYSTEM AR CONDITIONING CONTROL COMPRESSOR (USED)     | EA  | 2500.05  | 10         |                |
| 80005000            | REFURBISHED FIBERGLASS SION MATRIAL PANEL FINSH BOTH SIDES   | EA  | 0        | 10         |                |
| 80005050            | SLIDE FOR FIBERGLASS SIGNS                                   | EA  | 16       | 10         |                |
| 80008090            | R-11 RECLAINED REFRIGERANT GAS                               | LB  | 5        | 10         |                |
| B0100035            | J-C .007 IN ORFICE RESTRICTOR AGUA R-3710-2007               | EA  | 2.05     | 10         |                |
| 80100070            | J-C PNEUMATIC TERPERATURE INDICATOR 3-1/2" DIAL 0 TO 100 DEG | EA  | 53       | 10         |                |
| 80100100            | PEN-SIZE LOW VOLTAGE DETECTOR 24-90V AC SYSTEM               | EA  | 30.11    | 10         |                |
| BOEMERGENCY         | MATERIAL NOT IN INVENTORY                                    | EA  | 0        | 10         |                |
| B12TESTNGPART34     | THIS IS A REALLY BIG TESTING PART FOR TRAINING               | EA  | 0        | 0          |                |
| 82000150            | ADHESIVE ARMSTRONG 520 16 OZ. CAN                            | EA  | 6.54     | 10         |                |
| 32001050            | BELT SANDING 80 GRIT 2" X 48" NORTON 78072721235             | EA  | 1.28     | 10         |                |
| 2001100             | BELT PORTABLE SANDER 60 GRIT 3" X 24" NORTON 78072721755     | EA  | 2.3      | 10         |                |
| 32001150            | BELT PORTABLE SANDER 100 GRIT 3" X 24" NORTON 78072721745    | EA  | 2.08     | 10         |                |
| 32001550            | BLADE MASONRY 6-1/2" X 1/8" X 1/2"-5/8" BORE                 | EA  | 5.74     | 10         |                |
| 32001650            | BLADE MASONRY 7" X 1/8" X 5/8" BORE                          | EA  | 2.91     | 10         |                |
| 32002550            | CORK GREENSTEEL T-30 7/32" X 48" X 98'                       | UF  | 9.9      | 10         |                |
| 32004150            | CEILING ACOUSTIC OMNIC FILIGREE REG. FINISH 24" X 48" X 5/8  | EA  | 2.16     | 10         |                |
| 32004160            | CEILING TILE ACOUSTIC 12" X 12" X 3/4" ARMSTRONG NO 580 CIRR | EA  | 2.37     | 10         |                |
| 32004220            | CEILING TILE ACOUSTIC 24" X 24" X 3/4" ARMSTRONG NO 584 CIR  | EA  | 3.84     | 10         |                |
| 82004300            | CEILING ACOUSTIC CLASSIC DESIGN LAY-IN 24" X 24" X 5/8" ARMS | EA  | 1.65     | 10         |                |

|                                                                                                    | 🖉 Inventory Parts | - Windows Internet Explorer                             |              |            |             |                   |             |                |             |
|----------------------------------------------------------------------------------------------------|-------------------|---------------------------------------------------------|--------------|------------|-------------|-------------------|-------------|----------------|-------------|
| Convertion Parts     Convertion Parts     Conv        | <u>()</u> - 0     | https://test.tims.indiana.edu/mms-stg/screen/WD_INVENTC | RY_PARTS_DET | NL_EDIT    | ×           | Certificate Error | 👍 🗙 Live Se | sarch          | P -         |
| Module wwentory setup<br>Inventory Parts View, Select View, Select View, | 😭 🏟 🚺 Inve        | ntory Parts                                             |              |            |             |                   | <u>6</u>    | - 🖶 - 🔂 Bage - | 💮 Tgols + 🕺 |
| Inventory Parts View Select View Select Vi   | FacilityMAX       |                                                         |              | Hello, BRI | DGET Logout |                   |             |                | About Help  |
| Part B12TESTINGPART34 Editor ESTDate Jul 02, 2009 09:52 AM Warehouse Average Cost S0.00                                                                                                    | Module - Invent   | ory↓ Setup↓                                             |              |            |             |                   |             |                |             |
| Edit Date         Jul 02, 2009 09:52 AM         Average Cost         \$0.00           Markup<br>Account         BA-6525100<br>PHYBICAL PLANT-STORES<br>Subcode         Subcode         Full PLANT-STORES         Subcode         Full PLANT-STORES                                                                                                    | Inventory P       | arts                                                    |              |            |             |                   | Vie         | W: Select      | S 🔍         |
| Account BA-6525100 B<br>PHYSICAL PLANT-STORES<br>Subcode INRKUP B                                                                                                    | Part              | B12TESTINGPART34                                        |              |            | 9:52 AM     |                   |             |                |             |
| PHYSICAL PLANT-STORES<br>Subcode [JIRKUP]                                                                                                    | Markup            |                                                         |              |            |             |                   |             |                |             |
| Subcode (URKUP) (B)                                                                                                    | Account           | BA-5626100                                              | 8            |            |             |                   |             |                |             |
| Mariup Percent                                                                                                    | Subcode           |                                                         |              |            |             |                   |             |                |             |
|                                                                                                    | Markup Percent    | 10                                                      |              |            |             |                   |             |                |             |
|                                                                                                    |                   |                                                         |              |            |             |                   |             |                |             |
|                                                                                                    |                   |                                                         |              |            |             |                   |             |                |             |
|                                                                                                    |                   |                                                         |              |            |             |                   |             |                |             |
|                                                                                                    |                   |                                                         |              |            |             |                   |             |                |             |
|                                                                                                    |                   |                                                         |              |            |             |                   |             |                |             |
|                                                                                                    |                   |                                                         |              |            |             |                   |             |                |             |
|                                                                                                    |                   |                                                         |              |            |             |                   |             |                |             |
|                                                                                                    |                   |                                                         |              |            |             |                   |             |                |             |
|                                                                                                    |                   |                                                         |              |            |             |                   |             |                |             |
|                                                                                                    |                   |                                                         |              |            |             |                   |             |                |             |
|                                                                                                    |                   |                                                         |              |            |             |                   |             |                |             |
| (c) 2009 AssetWorks Inc                                                                                                    |                   |                                                         |              |            |             |                   |             |                |             |

Fill in the Account number, Subcode and Mark up percentage. You can use the zoom icon on the account and subcode if needed. Click on the green done flag. Click the green done flag on the parts list page and then click on save on the warehouse definition page.

😜 Internet

🔍 100% 🔹 🚲

|                   | ntory Adjustment                                  |                     |                                   |                  | 🏠 • 🖶 • 🕞 Bage • 🎯 Tgols • |
|-------------------|---------------------------------------------------|---------------------|-----------------------------------|------------------|----------------------------|
| acilityMAX        |                                                   |                     | Hello, BRIDGET Locout             |                  | About He                   |
| lodule 🗸 Invento  | ory y Setup y                                     |                     |                                   |                  |                            |
| nventory Ad       | djustment                                         |                     |                                   |                  | i 🔍 🧇 📃 🛙                  |
| Transaction       | 711568                                            | Editor<br>Edit Date | BLGENTRY<br>Jul 02, 2009 02:28 PM | Transaction Type | INVENTORY ADJUSTMENT       |
| Description       | MY TEST PART ENTRY                                |                     | •                                 |                  |                            |
|                   |                                                   |                     |                                   |                  |                            |
|                   |                                                   |                     |                                   |                  |                            |
| Part              |                                                   | Adjustment          |                                   |                  |                            |
| Warehouse         | BMAIN                                             | Unit Cost           | 2.0000                            |                  |                            |
|                   | BPP MAIN STOREROOM                                |                     |                                   |                  |                            |
| Part              | B12TESTINGPART34                                  |                     |                                   |                  |                            |
| Bin               | B-SHELF-34                                        |                     |                                   |                  |                            |
|                   | THIS IS A REALLY BIG TESTING PART FOR<br>TRAINING | Quantity            | 35.0000                           |                  |                            |
| Current Unit Cost | 2.0000                                            |                     |                                   |                  |                            |
| Current Quantity  | 35                                                |                     |                                   |                  |                            |

Done

🔍 100% 📼

😜 Internet

## Inventory Adjustment Initial part entry

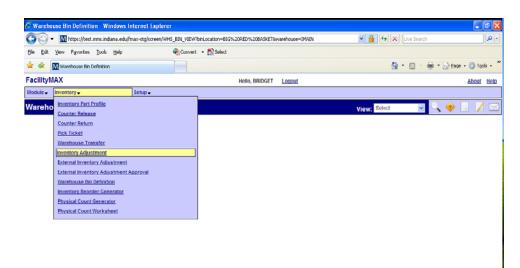

You are still in the inventory module, but this time choose inventory adjustment from the inventory menu. Below you will see a blank inventory adjustment screen. Click the new icon.

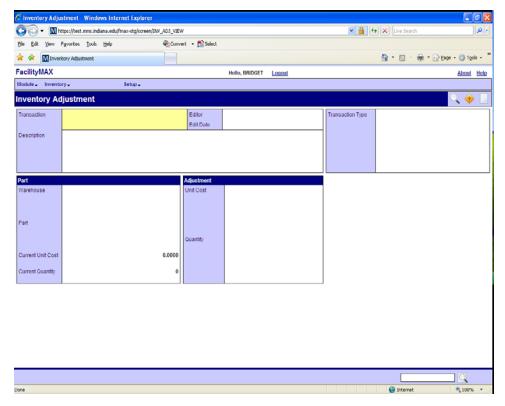

| 🖉 Inventory Adjustment - Windows Internet Explorer                              |                      |                                                                                                    |
|---------------------------------------------------------------------------------|----------------------|----------------------------------------------------------------------------------------------------|
| Go v Mhttps://test.mms.indiana.edu/fmax-stg/screen/INV_                         | ADJ_TRANX_TYPE_EDIT  | Live Search                                                                                                    |
| <u>File Edit View Favorites Tools H</u> elp                                     | 🗞 Convert 👻 🔂 Select |                                                                                                    |
| 😭 🏘 MInventory Adjustment                                                       |                      | 🟠 🔹 🗟 👘 🖶 Page + 🎯 Tools + 🎽                                                                                                    |
| FacilityMAX                                                                     | Hello, BRIDGET       | Logout About Help                                                                                                    |
| Module  ↓ Inventory  ↓ Setup  ↓                                                 |                      |                                                                                                    |
|                                                                                 |                      |                                                                                                    |
| Inventory Adjustment                                                            |                      | Sec. 1997 - Sec. 1997 - Sec. 1 |
| Inventory Adjustment Transaction Type                                           |                      |                                                                                                    |
| Inventory Adjustment Transaction Type<br>Please Select:                         |                      |                                                                                                    |
| Inventory Adjustment Transaction Type<br>Please Select<br>C quantity            |                      |                                                                                                    |
| Inventory Adjustment Transaction Type<br>Please Select:<br>C quantity<br>C cost |                      |                                                                                                    |
| Inventory Adjustment Transaction Type<br>Please Select<br>C quantity            |                      |                                                                                                    |

First we will start by doing an adjustment to enter a brand new part. The blue box above gives you the choice of Quantity, cost or Initial Entry adjustments. For this example we are choosing Initial Entry.

A transaction number is assigned. Enter a description of the adjustment. **This is very important to document so that others know why you made an adjustment.** Fill in the warehouse, part, bin, unit cost and quantity. You can now click on the save icon.

| 🖉 Inventory Adjust | tment - Windows Internet Explorer                        |                  |                       |                   | 8                        |
|--------------------|----------------------------------------------------------|------------------|-----------------------|-------------------|--------------------------|
| GO- OH             | Itps://test.fims.indiana.edu/mms-stg/screen/INV_ADJ_VIEW | PiransNum=711568 | ×                     | Certificate Error | 😽 🗙 Live Search          |
| 😭 🏟 🗘 Invent       | Kory Adjustment                                          |                  |                       |                   | 🏠 - 🖶 - 🕞 Page - 🎯 Tgols |
| FacilityMAX        |                                                          |                  | Hello, BRIDGET Logout |                   | About 1                  |
| Module 🗸 Inventor  | ory→ Setup→                                              |                  |                       |                   |                          |
| Inventory Ad       | ljustment                                                |                  |                       |                   | i 🔍 🧇 📃                  |
| Transaction        | 711568                                                   | Editor           | BLGENTRY              | Transaction Type  | INVENTORY ADJUSTMENT     |
|                    |                                                          | Edit Date        | Jul 02, 2009 02:28 PM |                   |                          |
| Description        | MY TEST PART ENTRY                                       |                  |                       |                   |                          |
|                    |                                                          |                  |                       |                   |                          |
|                    |                                                          |                  |                       |                   |                          |
| Part               |                                                          | Adjustment       |                       |                   |                          |
| Warehouse          | BMAIN                                                    | Unit Cost        | 2.0000                |                   |                          |
|                    | BPP MAIN STOREROOM                                       |                  |                       |                   |                          |
| Part               | B12TESTINGPART34                                         |                  |                       |                   |                          |
| Bin                | B-SHELF-34                                               |                  |                       |                   |                          |
|                    | THIS IS A REALLY BIG TESTING PART FOR TRAINING           | Quantity         | 35.0000               |                   |                          |
| Current Unit Cost  | 2.0000                                                   |                  |                       |                   |                          |
| Current Quantity   | 35                                                       |                  |                       |                   |                          |
|                    |                                                          |                  |                       | J                 |                          |
|                    |                                                          |                  |                       |                   |                          |
|                    |                                                          |                  |                       |                   |                          |
|                    |                                                          |                  |                       |                   |                          |
|                    |                                                          |                  |                       |                   |                          |
|                    |                                                          |                  |                       |                   |                          |
|                    |                                                          |                  |                       |                   |                          |
|                    |                                                          |                  |                       |                   |                          |
|                    |                                                          |                  |                       |                   | Q                        |
| 2444               |                                                          |                  |                       |                   | A lateration (1997)      |

#### Vendor Catalog Part Associate a part and vendor

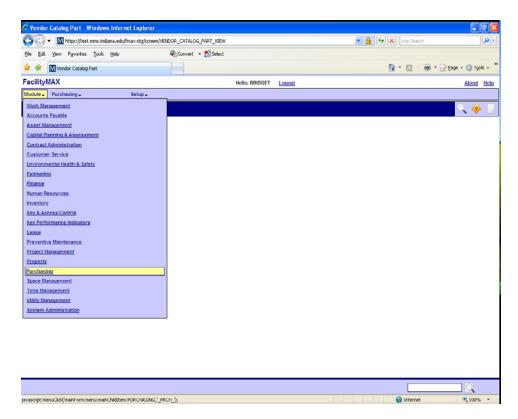

Now lets associate our part to a vendor catalog. You will need to select Purchasing from the Module Menu. Then from the Purchasing menu, choose Vendor Catalog Part.

| 🔾 🕞 🔹 🔣 https://test.mms.indiana.edu/fmax-st | g/screen/VENDOR_CATAL | G_PART_VIEW |                |        | 💌 🔒 😝 🗙 Live Search                                                                                             | 2                |
|----------------------------------------------|-----------------------|-------------|----------------|--------|----------------------------------------------------------------------------------------------------|------------------|
| le Edit Yew Fgvorites Iools Help             | Convert               | • 🔂 Select  |                |        |                                                                                                    |                  |
| 😵 🕅 Vendor Catalog Part                      |                       |             |                |        | 💁 * 💿 · 🖶 * 🕞 2000 • 🥥                                                                                          | ⊺ <u>o</u> ols → |
| acilityMAX                                   |                       |             | Hello, BRIDGET | Logout | Abo                                                                                                    | ut <u>He</u>     |
| odule - Purchasing - Setu                    | p. <del>.</del>       |             |                |        |                                                                                                    |                  |
| endor Purchase Order                         |                       |             |                |        | i de la companya de la companya de la companya de la companya de la companya de la companya de la companya de l |                  |
| Purchase Receive                             |                       |             |                |        |                                                                                                    | V .              |
| Purchase Card                                |                       |             |                |        |                                                                                                    |                  |
| Spot Purchase                                |                       |             |                |        |                                                                                                    |                  |
| Purchase Disbursement                        |                       |             |                |        |                                                                                                    |                  |
| Blanket Purchase Order                       |                       |             |                |        |                                                                                                    |                  |
| Vendor Catalog                               |                       |             |                |        |                                                                                                    |                  |
| Vendor Catalog Part                          |                       |             |                |        |                                                                                                    |                  |
| Reverse Disbursement                         |                       |             |                |        |                                                                                                    |                  |

| C Vendor Catalog Part - Windows Internet Explorer              |                    |                | - C 🛛                      |
|----------------------------------------------------------------|--------------------|----------------|----------------------------|
| COO - Mhttps://test.mms.indiana.edu/fmax-stg/screen/VENDOR_CAT | ALOG_PART_VIEW     | ✓ ♣ ↔ ×        | Uve Search                 |
| Ele Edit Yew Fgvorites Iools Help 🐑Conv                        | ert - 🔂 Select     |                |                            |
| 🚖 🐟 🔣 Vendor Catalog Part                                      |                    | ۵ ·            | 🖸 👘 🔹 🔂 Page 🗸 🎱 Tools 🗸 🦥 |
| FacilityMAX                                                    | Hello, BRIDGET     | Logout         | About Help                 |
| Module - Purchasing - Setup -                                  |                    |                |                            |
| Vendor Catalog Part                                            |                    |                | 🔍 🧇 🗔                      |
| Contractor                                                     |                    |                |                            |
| Address Code                                                   |                    |                |                            |
| Vendor                                                         | Inventory          | Classification |                            |
| Vendor Part                                                    | Inventory Part     | Class          |                            |
| UOM                                                            |                    |                |                            |
|                                                                |                    |                |                            |
|                                                                | UOM                | Commodity      |                            |
| Unit Cost                                                      | Unit Cost \$0.0000 |                |                            |
| Subledger                                                      | Unit Cost \$0.0000 |                |                            |
| Lead Time                                                      | Issue Factor       | Inventory Item |                            |
|                                                                | Preference         |                |                            |
| Active                                                         |                    |                |                            |
|                                                                |                    |                |                            |

This is dealing with one part and one vendor. The Vendor Catalog deals with multiple parts for a vendor. Click on the new icon at the top right.

Choose your contractor/address code, enter the vendor part number, a description, UOM, Cost, lead time, and INV part number. Click zoom and the rest will auto fill. This is where you change the issue factor if needed. Click on save once you have all of the information entered.

|                | ndor Catalog Part         |                  |                                       |                | 🏠 • 🖶 • 🔂 Bage • 🎯 Tgols • |
|----------------|---------------------------|------------------|---------------------------------------|----------------|----------------------------|
| acilityMAX     |                           |                  | Hello, BRIDGET Logout                 |                | About He                   |
| lodule - Purch | asing - Setup - Reports - | RECEIVE DISBURSE |                                       |                |                            |
| /endor Cat     | alog Part                 |                  |                                       |                | S 1                        |
| Contractor     | 00011126900               |                  |                                       |                |                            |
|                | BIG LOTS                  |                  |                                       |                |                            |
| Address Code   | BL                        |                  |                                       |                |                            |
| /endor         |                           | Inventory        |                                       | Classification |                            |
| Vendor Part    | VENDORTESTINGPART34       | Inventory Part   | B12TESTINGPART34                      | Class          | B-PLUMBING                 |
|                | THIS IS JUST A PART       |                  |                                       |                | BPP PLUMBING RELATED ITEMS |
|                | USED FOR TRAINING         |                  | THIS IS A REALLY BIG TESTING PART FOR |                | BFF FLOMBING REDATED TIENS |
| MOL            | EA 8                      | UOM              | EA                                    | Commodity      | B-CHROME                   |
|                | EACH                      |                  |                                       |                |                            |
| Unit Cost      | 1.00                      | Unit Cost        | \$1.0000                              |                | BPP CHROME / PLUMBING      |
| Subledger      | Material                  | Issue Factor     | 1                                     | Inventory Item | B-ELL                      |
| Lead Time      | 5                         |                  |                                       |                |                            |
| Active         | Yes 🗸                     | Preference       |                                       |                | BPP ELL, CHROME            |
|                |                           |                  |                                       |                |                            |

R 100% + .:

😜 Internet

#### Vendor Catalog

| 🖉 Vendor | Catalog Part - Windows Internet I | Explorer      |           |           |           |                  |                                           |                            |
|----------|-----------------------------------|---------------|-----------|-----------|-----------|------------------|-------------------------------------------|----------------------------|
| 00       | https://test.fims.indiana.edu/m   | ms-stg/screen | VENDOR_C  | CATALOG_P | ART_VIEW? | endPart=VENDORTE | STINGPART34&contrac 🌱 😨 Certificate Error | 4 X Live Search            |
| 😭 🏘      | O Vendor Catalog Part             |               |           |           |           |                  |                                           | 🏠 🔹 🖶 🔹 🔂 Bage 🔹 🎯 Tgols 🔹 |
| Facility | XAN                               |               |           |           |           | Hello, BRIDGET   | Logout                                    | About Help                 |
| Module 🗸 | Purchasing <del>v</del>           | Setup 🗸       | Reports 🗸 | RECEIVE   | DISBURSE  |                  |                                           |                            |
| Vendo    | Purchase Order                    |               |           |           |           |                  |                                           | 🔍 🧇 📃 📈 🗎 🖂                |
| venuo    | Purchase Receive                  |               |           |           |           |                  |                                           |                            |
|          | Purchase Card                     |               |           |           |           |                  |                                           |                            |
|          | Spot Purchase                     |               |           |           |           |                  |                                           |                            |
|          | Purchase Disbursement             |               |           |           |           |                  |                                           |                            |
|          | Blanket Purchase Order            |               |           |           |           |                  |                                           |                            |
|          | Vendor Catalog                    |               |           |           |           |                  |                                           |                            |
|          | Vendor Catalog Part               |               |           |           |           |                  |                                           |                            |
|          | Reverse Disbursement              |               |           |           |           |                  |                                           |                            |
|          |                                   |               |           |           |           |                  |                                           |                            |

Staying in the purchasing module, select vendor catalog from the purchasing menu this time. Lets look at the Vendor Catalog. Click on the search icon in the upper right corner.

| 🖉 Vendor  | Catalog - Windows Intern | ret Explorer          |                   |                |        |                         |                |               |
|-----------|--------------------------|-----------------------|-------------------|----------------|--------|-------------------------|----------------|---------------|
| 00        | https://test.fims.indian | na.edu/mms-stg/screen | VENDOR_CATALOG_V  | /IEW           |        | 🛩 😨 Certificate Error 😚 | X Live Search  | P -           |
| * *       | C Vendor Catalog         |                       |                   |                |        |                         | 🏠 - 🖶 - 🕞 Bogo | - 💮 Tgols - » |
| Facility  | XAN                      |                       |                   | Hello, BRIDGET | Logout |                         |                | About Help    |
| Module 🗸  | Purchasing +             | Setup 🗸               | Reports - RECEIVE | DISBURSE       |        |                         |                |               |
| Vendo     | r Catalog                |                       |                   |                |        |                         |                | ् 🧇           |
| Contracto | r                        |                       |                   |                |        |                         |                |               |
| Address ( | Code                     |                       |                   |                |        |                         |                |               |
| Parts I   | Listing                  |                       | ,                 |                |        |                         |                |               |
| Vendor P  |                          | Description           | UOM               | Unit Cost      | Class  | Commodity               | Inventory Part |               |
|           |                          |                       |                   |                |        |                         |                |               |
|           |                          |                       |                   |                |        |                         |                |               |
|           |                          |                       |                   |                |        |                         |                |               |
|           |                          |                       |                   |                |        |                         |                |               |
|           |                          |                       |                   |                |        |                         |                |               |
|           |                          |                       |                   |                |        |                         |                |               |
|           |                          |                       |                   |                |        |                         |                |               |
|           |                          |                       |                   |                |        |                         |                |               |
|           |                          |                       |                   |                |        |                         |                |               |
|           |                          |                       |                   |                |        |                         |                |               |
|           |                          |                       |                   |                |        |                         |                |               |
|           |                          |                       |                   |                |        |                         |                |               |
|           |                          |                       |                   |                |        |                         |                |               |
|           |                          |                       |                   |                |        |                         |                |               |
|           |                          |                       |                   |                |        |                         |                |               |
|           |                          |                       |                   |                |        |                         |                |               |
|           |                          |                       |                   |                |        |                         |                |               |
|           |                          |                       |                   |                |        |                         |                |               |
|           |                          |                       |                   |                |        |                         |                |               |
| Done      |                          |                       |                   |                |        |                         | Internet       | 💐 100% 👻      |

| 🕒 🗸 🔹 🗘 Hilps://test.fims | indiana.edu/mms-stg/screer | WENDOR_CATALOG_S  | EARCH    |                |        | 👻 😨 Certificate Error | 👍 🗙 Live Search | ٩                  |  |  |  |
|---------------------------|----------------------------|-------------------|----------|----------------|--------|-----------------------|-----------------|--------------------|--|--|--|
| 😭 🐼 🚺 Vendor Catalog      |                            |                   |          |                |        |                       | 🙆 • 🖶 • 🛛       | 🕑 Bage 🔹 🔘 Tgols 🔹 |  |  |  |
| FacilityMAX               |                            |                   |          | Hello, BRIDGET | Logout |                       |                 | About Hel          |  |  |  |
| Module + Purchasing +     | Setup 🗸                    | Reports - RECEIVE | DISBURSE |                |        |                       |                 |                    |  |  |  |
| Vendor Catalog 📃 🖉 🖧 📎    |                            |                   |          |                |        |                       |                 |                    |  |  |  |
| Contractor                |                            |                   |          |                |        |                       |                 |                    |  |  |  |
| Contractor                | = ~                        | 8                 | )        |                |        |                       |                 |                    |  |  |  |
| Description               | contains 👻                 | big lots          |          |                | < >    |                       |                 |                    |  |  |  |
| Address Code              |                            |                   |          |                |        |                       |                 |                    |  |  |  |
| Address Code              | =                          | 8                 |          |                |        |                       |                 |                    |  |  |  |

I am looking for Big lots by description so I am going to use CONTAINS in my drop down menu. You can look by the contractor number also if you know it. Click the execute search icon.

| C Vendor Catalog - Windows Interne | t Explorer<br>a.edu/mms-stg/screen/VENDOR_CATALOG_BROWSE |                          |                          |              | h P                    |
|------------------------------------|----------------------------------------------------------|--------------------------|--------------------------|--------------|------------------------|
| C C Hitps://test.fims.indians      | sedumms-sig/scieen/VENDUR_CATADDS_BRUWSE                 | rdescription#BlG-%20L015 | fadescription, operator= |              | 🖶 • 🔂 Eage • 🍈 Tgols • |
| FacilityMAX                        |                                                          | Hello, BRIDGET           | Logout                   |              | About Heli             |
| Module - Purchasing -              | Setup Reports Receive DISBU                              | RSE                      |                          |              |                        |
| Vendor Catalog                     |                                                          |                          |                          |              | ् 📃 🄇                  |
| Contractor                         | Description                                              |                          |                          | Address Code |                        |
| 00011126900                        | BIG LOTS                                                 |                          |                          | BL           |                        |
| 00011126900                        | BIG LOTS                                                 |                          |                          | N            |                        |

There are two results. Make sure you choose the right address code. We want BL

| 🕈 Vendor Catalo                              | g - Windows         | Internet Explorer                             |                   |                     |             |                           |                    |         |  |  |  |  |
|----------------------------------------------|---------------------|-----------------------------------------------|-------------------|---------------------|-------------|---------------------------|--------------------|---------|--|--|--|--|
| ۵ - 🕞 🖸                                      | https://test.fim    | s.indiana.edu/mms-stg/screen/VENDOR_CAT       | ALDG_VIEW?contrac | tor=00011126900&add | kessCode=BL | 🖌 😵 Certificale Error 😽 🕽 | Live Search        | 9       |  |  |  |  |
| 🈫 🕸 🗘 Ve                                     | ndor Catalog        |                                               |                   |                     |             |                           | 💁 • 🖶 • 🗈 Bage • 🎯 | Tgols + |  |  |  |  |
| FacilityMAX Hello, BRIDGET Loacut About Helo |                     |                                               |                   |                     |             |                           |                    |         |  |  |  |  |
| Nodule 🚽 🛛 Purc                              | hasing <del>v</del> | Setup - Reports - E                           | RECEIVE DISBURSE  |                     |             |                           |                    |         |  |  |  |  |
| Vendor Catalog 🔍 🧇 🔏 🖂                       |                     |                                               |                   |                     |             |                           |                    |         |  |  |  |  |
| Contractor                                   | 000111269           | 00                                            | ]                 |                     |             |                           |                    |         |  |  |  |  |
|                                              | BIG LOTS            |                                               |                   |                     |             |                           |                    |         |  |  |  |  |
| Address Code                                 | BL                  |                                               |                   |                     |             |                           |                    |         |  |  |  |  |
| Parts Listing                                |                     |                                               |                   |                     |             |                           |                    |         |  |  |  |  |
| Vendor Part                                  |                     | Description                                   | UOM               | Unit Cost           | Class       | Commodity                 | Inventory Part     |         |  |  |  |  |
| VENDORTESTING                                | PART34              | THIS IS JUST A PART USED FOR TRAINING MANUALS | EA                | \$1.0000            | 8-PLUMBING  | B-CHROME                  | B12TESTNGPART34    |         |  |  |  |  |

My test part is the only one for Big Lots but if there were more in the catalog they would all be listed here.

| 🖉 Vendor Catalog  | Part - Windows Internet Explorer                       |                  |                                       |                |                              |
|-------------------|--------------------------------------------------------|------------------|---------------------------------------|----------------|------------------------------|
| G 🖓 • 🚺           | ttps://test.fims.indiana.edu/mms-stg/screen/VENDOR_CA1 | ALOG_PART_EDIT   | <ul> <li>Centri</li> </ul>            | cate Error 🛃 🗙 | Live Search                  |
| 😤 🕸 🗘 Venc        | lor Catalog Part                                       |                  |                                       |                | 🟠 • 🖶 • 🕞 Bage • 🎯 Tgols • 🏾 |
| FacilityMAX       |                                                        |                  | Hello, BRIDGET Logout                 |                | About Help                   |
| Module 🚽 🛛 Purcha | sing↓ Setup↓ Reports↓ [                                | RECEIVE DISBURSE |                                       |                |                              |
| /endor Cata       | log Part                                               |                  |                                       |                | S 🗎                          |
| Contractor        | 35101671701                                            | ]                |                                       |                |                              |
|                   | SOUTH CENTRAL COMPANY, INC.                            |                  |                                       |                |                              |
| Address Code      | BL                                                     |                  |                                       |                |                              |
| Vendor            |                                                        | Inventory        |                                       | Classification |                              |
| Vendor Part       | 12TESTING34PART                                        | Inventory Part   | B12TESTINGPART34                      | Class          | B-PLUMBING                   |
|                   | THIS IS THE TESTING OPART FOR MANUALS                  |                  | THIS IS A REALLY BIG TESTING PART FOR |                | BPP PLUMBING RELATED ITEMS   |
| UOM               | EA ®                                                   | UOM              | EA                                    | Commodity      | B-CHROME                     |
|                   | EACH                                                   | Unit Cost        | \$1.0000                              |                | BPP CHROME / PLUMBING        |
| Unit Cost         | 0.95                                                   | Chin Coust       | 1.000                                 |                | BPP CHROME/PLOMBING          |
| Subledger         | Material                                               | Issue Factor     | 1                                     | Inventory Item | B-ELL                        |
| Lead Time         | 2                                                      |                  |                                       |                | BPP ELL, CHROME              |
| Active            | Yes 🛩                                                  | Preference       |                                       |                | OFF ELL, UNITOME             |
|                   | 1                                                      |                  |                                       |                |                              |
|                   |                                                        |                  |                                       |                |                              |
|                   |                                                        |                  |                                       |                |                              |
|                   |                                                        |                  |                                       |                |                              |
|                   |                                                        |                  |                                       |                |                              |

I have added this part to the South Central catalog so that I can show how the part screen looks with two vendor's associated to the part.

If I go back to my Part Profile screen and pull up the part, I can look at the associated information. Here I have pulled up the part, I am going to click edit to show you how to set your vendor preference. Look at the drop down menu at the top of the screen.

| acilityMAX     |                              |                                 |                                 |                       |                                          |
|----------------|------------------------------|---------------------------------|---------------------------------|-----------------------|------------------------------------------|
| todule - Inven | tory <del>v</del> Setu       | 10-                             | Hello, BRIDGET Logout           |                       | About He                                 |
|                |                              | νpγ                             |                                 |                       |                                          |
| nventory P     | art Profile                  |                                 |                                 | Viev                  | v: Select 🚽 🚫 🖞                          |
| Part           | B12TESTINGPAR                | T34                             | Editor BLGENTRY                 |                       | Extra Description<br>Substitute Parts    |
| December 201   |                              |                                 | Edit Date Jul 02, 2009 01:56 PM |                       | Vendors<br>Warehouses                    |
| Description    | THIS IS A REALLY BIG TESTING | S PART FOR TRAININ              | G 🔄                             |                       | Notes Log                                |
|                |                              |                                 |                                 |                       | User Defined Fields<br>Related Documents |
|                |                              |                                 |                                 |                       |                                          |
| lassification  |                              | Attributes                      |                                 |                       |                                          |
| Class          | B-PLUMBING                   | Туре                            | Material 👻                      |                       |                                          |
|                |                              | Cycle Code                      |                                 |                       |                                          |
|                | BPP PLUMBING RELATED         | Manufacturer                    |                                 |                       |                                          |
| Commodity      | B-CHROME                     |                                 |                                 |                       |                                          |
|                |                              | Model                           |                                 | Active                | Yes 🗸                                    |
|                | BPP CHROME / PLUMBING        | MSDS Number                     |                                 |                       |                                          |
| tem            | B-ELL                        | MSDS Number                     |                                 |                       | EA ®                                     |
|                |                              |                                 |                                 |                       | EACH                                     |
|                | BPP ELL, CHROME              | MSDS Required                   | 100 🗸                           | UOM Fractional        | No 🛩                                     |
| lost           |                              | Analysis                        |                                 | Quantity              |                                          |
| werage Cost    | \$1.00                       | LastIssue                       |                                 | On Hand               | 25.00                                    |
| on Hand Value  | \$25.00                      | Last Commitment<br>Last Receive |                                 | Committed<br>On Order | 0.00                                     |
|                | 323,00                       | Last Adjustment                 | Jul 02, 2009 02:57 PM           | Expected              | 25.00                                    |
|                |                              |                                 |                                 |                       |                                          |
|                |                              |                                 |                                 |                       |                                          |
|                |                              |                                 |                                 |                       |                                          |

| Vend                                                                                        | lors - Wind                            | lows Inte          | met Explorer         |                               |            |                     |                              |                  |                 |                |                |                    |  |  |
|---------------------------------------------------------------------------------------------|----------------------------------------|--------------------|----------------------|-------------------------------|------------|---------------------|------------------------------|------------------|-----------------|----------------|----------------|--------------------|--|--|
| 90                                                                                          | - 0                                    | https://tes        | t.fims.indiana.edu/m | ms-stg/screen/VENDI           | ORS_EDIT   |                     |                              |                  | 🖌 😵 Certificate | Emor 🔸 🗙 L     |                | م                  |  |  |
| * *                                                                                         | 🗘 Ven                                  | dors               |                      |                               |            |                     |                              |                  |                 |                | <u>⊜</u> • ⊕ · | 🕑 Bage + 🍈 Tgols + |  |  |
|                                                                                             | acilityMAX Hello, BRIDGET Lonout About |                    |                      |                               |            |                     |                              |                  |                 |                |                |                    |  |  |
| odule -                                                                                     | <ul> <li>Invent</li> </ul>             | tory <del> v</del> |                      | Setup 🗸                       |            |                     |                              |                  |                 |                |                |                    |  |  |
| /endors                                                                                     |                                        |                    |                      |                               |            |                     |                              |                  |                 |                |                |                    |  |  |
| Part                                                                                        |                                        | B12T               | ESTINGP              | ART34                         |            | Editor<br>Edit Date | BLGENTRY<br>Jul 02, 2009 01: | 6 PM             |                 |                |                |                    |  |  |
| Edit Date Juli 02, 2009 01:56 PM Description THIS IS A REALLY BIG TESTING PART FOR TRAINING |                                        |                    |                      |                               |            |                     |                              |                  |                 |                |                |                    |  |  |
| ine                                                                                         | Vendor                                 |                    | Address Code         | Description                   |            |                     | Preferen                     | e Reorder Method | Туре            | Blanket Number | Bank           | Account            |  |  |
|                                                                                             | 000111269                              | 00                 | BL.                  | THIS IS JUST A PAR<br>MANUALS | T USED FOR | R TRAINING          |                              |                  |                 |                |                |                    |  |  |
|                                                                                             | 351016717                              | 01                 | BL                   | THIS IS THE TESTING           | 3 PART FOR | RMANUALS            |                              |                  |                 |                |                |                    |  |  |
|                                                                                             |                                        |                    |                      |                               |            |                     |                              |                  |                 |                |                |                    |  |  |
|                                                                                             |                                        |                    |                      |                               |            |                     |                              |                  |                 |                |                |                    |  |  |
|                                                                                             |                                        |                    |                      |                               |            |                     |                              |                  |                 |                |                |                    |  |  |
|                                                                                             | AssetVor                               |                    |                      |                               |            |                     |                              |                  |                 |                |                |                    |  |  |

You can see that there are 2 vendors associated with this part. Lets click on the second vendor which is South Central.

😜 Internet

🔍 100% 🔶

Here I will enter 1 in the preference field so that this will be the first vendor selected when this part is ordered. Select the re-order method and if you choose PO for that, fill in the PO type. Click on the done flag. To get back to vendors, click on the done flag again to get back to the part screen. Click save.

| 🖉 Vendors - Wind | C Vendors - Wendows Internet Exploren                                                                                                    |                |                              |        |                         |                              |  |  |  |  |  |  |  |  |
|------------------|----------------------------------------------------------------------------------------------------|----------------|------------------------------|--------|-------------------------|------------------------------|--|--|--|--|--|--|--|--|
| () · ()          | https://test.fims.indiana.edu/mms-stg/screen/VENDOR_F                                                                                                    | REFERENCE_EDIT |                              | × 6    | Certificate Error 4 😽 🗙 | Live Search                  |  |  |  |  |  |  |  |  |
| 😤 🏟 🗘 Vend       | dons                                                                                                    |                |                              |        |                         | 👌 • 🖶 • 🔂 Page • 🎯 Tgols • 🏾 |  |  |  |  |  |  |  |  |
| FacilityMAX      |                                                                                                    |                | Hello, BRIDGET               | Logout |                         | About Help                   |  |  |  |  |  |  |  |  |
| Module - Invento | ory 🗸 Setup 🗸                                                                                                    |                |                              |        |                         |                              |  |  |  |  |  |  |  |  |
| Vendors 🚫 🏴      |                                                                                                    |                |                              |        |                         |                              |  |  |  |  |  |  |  |  |
| Line             | 2                                                                                                    |                |                              |        |                         |                              |  |  |  |  |  |  |  |  |
| Contractor       |                                                                                                    | Purchase Order | Purchase Order Purchase Card |        |                         |                              |  |  |  |  |  |  |  |  |
| Contractor       | 35101671701                                                                                                    | PO Type        |                              | 8      | Bank                    | 8                            |  |  |  |  |  |  |  |  |
| Address Code     | BL                                                                                                    |                |                              |        |                         |                              |  |  |  |  |  |  |  |  |
|                  | THIS IS THE TESTING PART FOR MANUALS                                                                                                    |                |                              |        |                         |                              |  |  |  |  |  |  |  |  |
| Preference       | 1                                                                                                    | Blanket Number |                              | 9      | Account                 |                              |  |  |  |  |  |  |  |  |
| Reorder Method   | Image: Image: |                |                              |        |                         |                              |  |  |  |  |  |  |  |  |

| 🖉 Inventory Part        | Profile - Windows Internet Explo       | ner                           |                |                       |                                |                                            |                              |
|-------------------------|----------------------------------------|-------------------------------|----------------|-----------------------|--------------------------------|--------------------------------------------|------------------------------|
| 0 · 0                   | https://test.fims.indiana.edu/mms-stg/ | screen/INVENTORY_P/           | VRT_VIEW?part= | B12TESTINGPART34      | <ul> <li>Certifical</li> </ul> | e Emor 😽 🗙                                 | Live Search                  |
| 🚖 🏟 🗘 Inv               | entory Part Profile                    |                               |                |                       |                                |                                            | 🔄 - 🖶 - 🕞 Page - 🍈 Tgols - 🍟 |
| FacilityMAX             |                                        |                               |                | Hello, BRIDGET Logout |                                |                                            | About Help                   |
| Module - Inven          | itory <del>v</del> Setu                | <sup>i</sup> ₽ <del>v</del>   |                |                       |                                |                                            |                              |
| Inventory P             | art Profile                            |                               |                |                       | Vie                            |                                            | 💌 🔍 🛄 📈 🛤                    |
| Part                    | B12TESTINGPAR                          | Т34                           | Editor         | BLGENTRY              |                                | Select<br>Extra Descript<br>Substitute Par | ion                          |
|                         |                                        |                               | Edit Date      | Jul 02, 2009 01:56 PM |                                | Vendors                                    | 5                            |
| Description             | THIS IS A REALLY BIG TESTING           | PART FOR TRAINING             | 5              |                       |                                | Warehouses<br>Notes Log                    |                              |
|                         |                                        |                               |                |                       |                                | User Defined I<br>Related Docu             |                              |
|                         |                                        |                               |                |                       |                                |                                            | nenca                        |
| 01                      |                                        |                               |                |                       |                                |                                            |                              |
| Classification<br>Class | B-PLUMBING                             | Attributes<br>Type            | Material       |                       |                                |                                            |                              |
| 01000                   | D-PEONDING                             |                               | material       |                       |                                |                                            |                              |
|                         | BPP PLUMBING RELATED                   | Cycle Code                    |                |                       |                                |                                            |                              |
| Commodity               | B-CHROME                               | Manufacturer                  |                |                       |                                |                                            |                              |
| Commoniy                | B-CHRONIE                              |                               |                |                       |                                |                                            |                              |
|                         | BPP CHROME / PLUMBING                  | Model                         |                |                       |                                | Active                                     | Yes                          |
|                         | B-ELL                                  | MSDS Number                   |                |                       |                                | UOM                                        | EA                           |
| ltem                    | D-CLL                                  |                               |                |                       |                                |                                            | EACH                         |
|                         | BPP ELL, CHROME                        | MSDS Required                 | No             |                       |                                | UOM Fractional                             | No                           |
|                         |                                        |                               | 10             |                       |                                |                                            | 10                           |
| Cost                    |                                        | Analysis                      |                |                       |                                | Quantity                                   |                              |
| Average Cost            | \$1.00                                 | Last Issue<br>Last Commitment |                |                       |                                | On Hand<br>Committed                       | 25.0000                      |
| On Hand Value           | \$25.00                                | Last Communent                |                |                       |                                | On Order                                   | 0.0000                       |
|                         |                                        | Last Adjustment               | Jul 02, 2009 0 | 2:57 PM               |                                | Expected                                   | 25.0000                      |
|                         |                                        |                               |                |                       |                                |                                            |                              |
|                         |                                        |                               |                |                       |                                |                                            |                              |
|                         |                                        |                               |                |                       |                                |                                            |                              |
|                         |                                        |                               |                |                       |                                |                                            |                              |
|                         |                                        |                               |                |                       |                                |                                            | Q Internet € 100% ▼          |

You can also view the associated warehouses by clicking on warehouse on the drop down menu.

| C Wa          | rehouses - ' | Windows In        | lernet Explorer             |                  |                     |                                  |        |                                       |                 |                          |
|---------------|--------------|-------------------|-----------------------------|------------------|---------------------|----------------------------------|--------|---------------------------------------|-----------------|--------------------------|
| G             | )- 🖸         | https://test.fin  | ns.indiana.edu/mms-stg/scre | en/BIN_VIEW      |                     |                                  |        | <ul> <li>Certificate Error</li> </ul> | 👍 🗙 Live Search | P -                      |
| * 4           | 🕈 🗘 Wa       | ehouses           |                             |                  |                     |                                  |        |                                       | <u>ه د</u>      | 🖶 🔹 💽 Bage - 🎯 Tgols - 🇯 |
| Facili        | ityMAX       |                   |                             |                  |                     | Hello, BRIDGET                   | Logout |                                       |                 | About Help               |
| Module        | e 🗸 🛛 Inven  | tory <del>v</del> | Setup 🗸                     |                  |                     |                                  |        |                                       |                 |                          |
| Ware          | ehouse       | 5                 |                             |                  |                     |                                  |        |                                       |                 | ui<br>N                  |
| Part<br>Descr | iption       |                   | EALLY BIG TESTING PA        |                  | Editor<br>Edit Date | BLGENTRY<br>Jul 02, 2009 01:56 P | M      |                                       |                 |                          |
| Line          | Warehou      | se                | Bin                         | Description      |                     |                                  |        |                                       |                 | Quantity                 |
| 1             | BMAIN        |                   | B-SHELF-34                  | THE BIG METAL SH | HELF IN BACK OF     | STOREROOM                        |        |                                       |                 | 25                       |
|               |              |                   |                             |                  |                     |                                  |        |                                       |                 |                          |
|               |              |                   |                             |                  |                     |                                  |        |                                       |                 |                          |

Done

😜 Internet

🔍 100% 📼